## A Guide to **JustGiving**

Setting up a Just Giving page makes it really easy for your friends and family to sponsor you on your challenge. Here's a step by step guide to setting up a Just Giving page for your event:

- 1. Visit https://www.justgiving.com/battendisease/
- 2. Click on 'Fundraise for us'

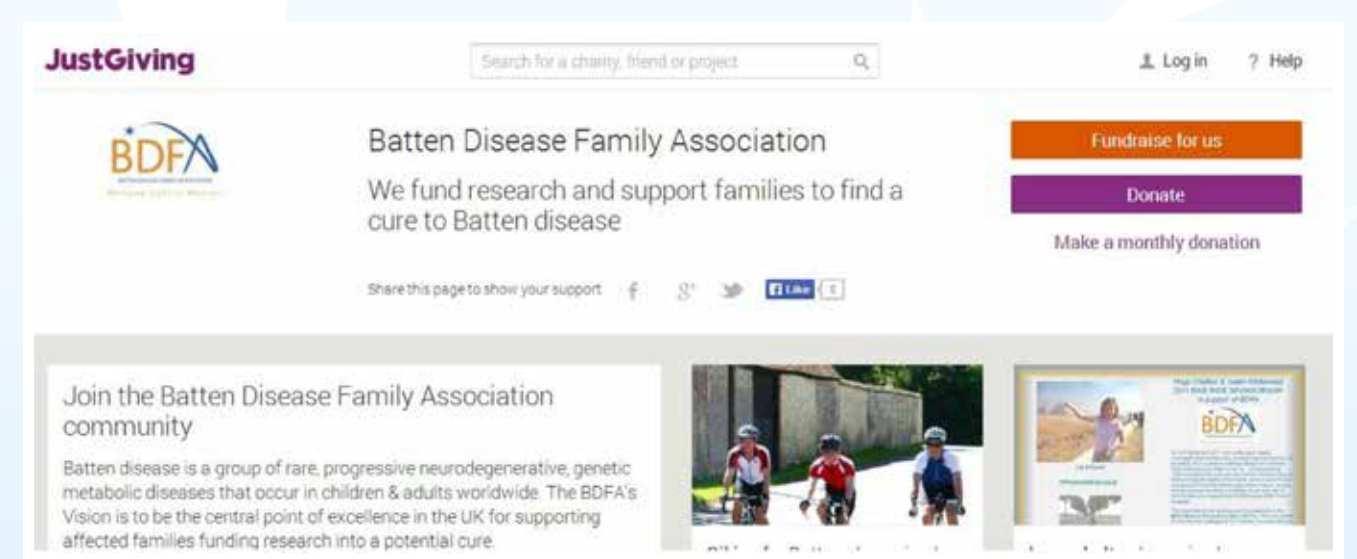

## 3. You will then be asked to sign in. If you do not have a Just Giving account, enter your email address and follow the instructions to fill in your details and create an account.

Remembering

Honour the memory of

someone you love by

collecting donations for a

cause they cared about.

someone

**Is memory** 

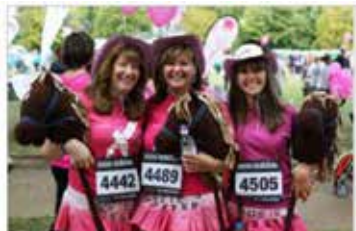

Celebrating an

A birthday, wedding, civil

partnership, christening

or anniversary is a great

opportunity to raise

money for charity.

Personal occasion

occasion

## Taking part in an organised event

You could be doing a marathon, trek, walk cycle, swim, triathion, skydive - in fact any type of official or unofficial organised event to raise money

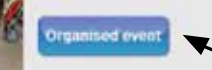

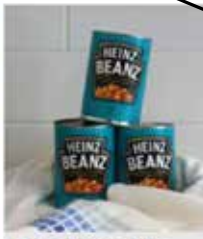

Doing your own thing

Be inventive, shave your head, give up smoking. stop talking. The possibilities are endless

Personal challeng

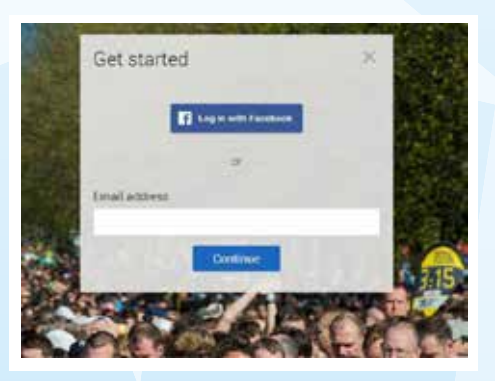

**BATTEN DISEASE FAMILY ASSOCIATION** Bringing light to Batten's

4. Click on 'Organised event' and search for the challenge you are taking part in, if it is not there, click on 'Doing your own thing'.

5. If you are 'doing your own thing' fill in the form with a few details about the event. Select 'No' when asked 'Is your charity contributing to the cost of your fundraising'. If you are doing an organised event you will not have to fill in the details. At the bottom of the page, choose your Just Giving web address, this is the address you will share with your friends to make it easy for them to find your page and sponsor you.

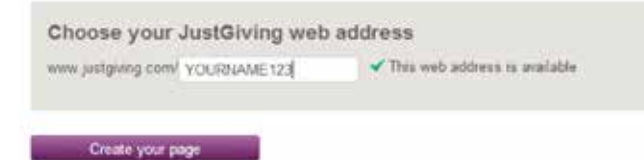

- 6. Once you have clicked on 'Create your page' you can personalise it by putting in your story about what you are doing and why as well as putting in your fundraising target – how much you want to raise. Enter this information and click on 'Save and Continue'.
- 7. You can edit your page, adding colour and photos by clicking here

Share it on Facebook, Twitter and Email and ask people to sponsor you by clicking here

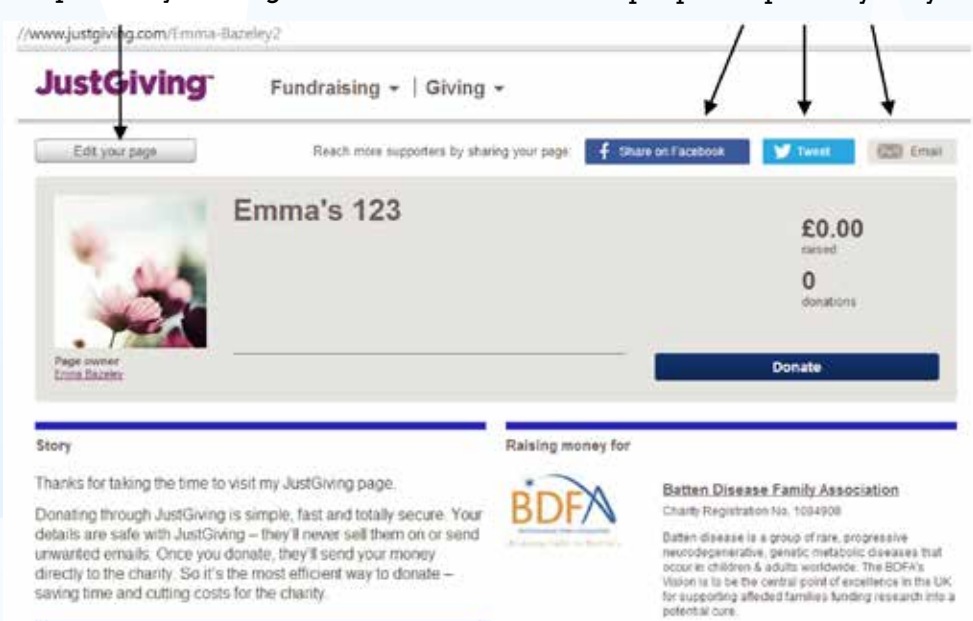

8. You can also create a unique 'text code' so people can text your code and their donation amount to 70070 and their donation will be paid in their phone bill.

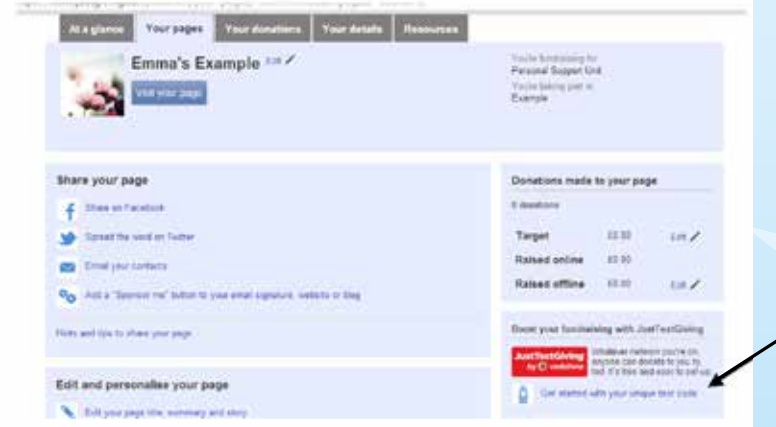

Go to the Edit your page button and then select 'Get started with your unique text code' and follow the instructions.

Don't forget to regularly share your Just Giving page on Facebook and Twitter and why not put a link to your page at the bottom of your email signature? Writing regular updates about your training and how you are feeling about the event can also encourage people to donate. Happy Fundraising!

> Thank you for supporting BDFA www.bdfa-uk.org.uk • Registered Charity No. 1084908